Mode opératoire pour mettre lien direct sur site Footeo : Classements des équipes

Vous Créez un nouvelle page dans l'onglet Saison (Classement des Equipes)

Sur cette page

Ecrire par exemple AS Baye 1 D2

AS Baye 2 D4

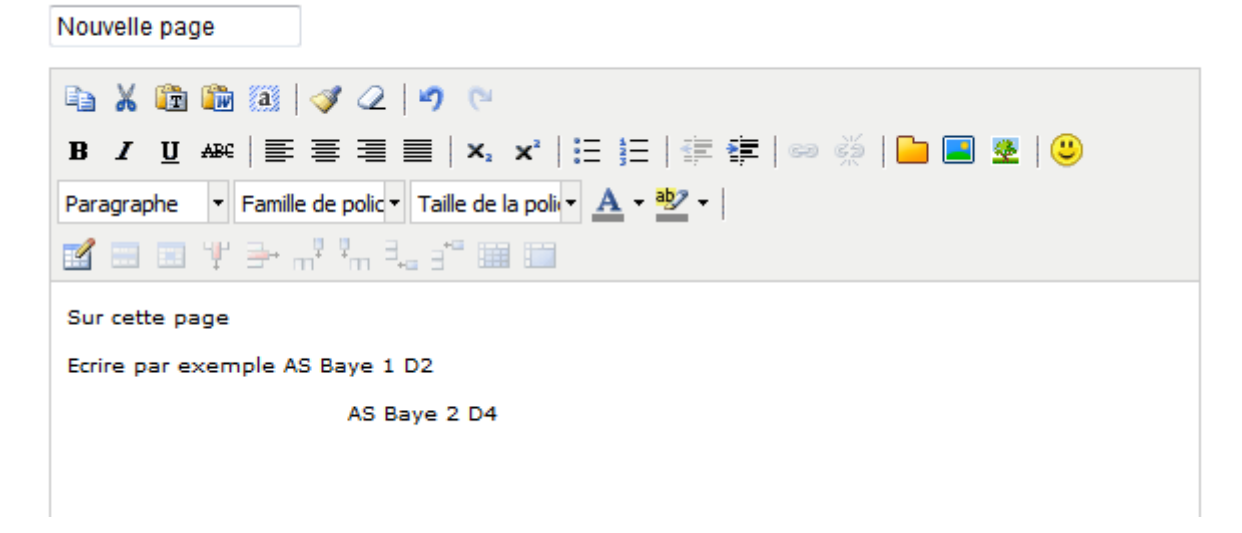

Ensuite il faut aller sur le site de la FFF

[http://www.fff.fr/competitions/php/club/club\\_fiche.php?cl\\_no=104](http://www.fff.fr/competitions/php/club/club_fiche.php?cl_no=104)

Ou lien direct sur votre club

[http://www.fff.fr/competitions/php/club/club\\_fiche.php?cl\\_no=12435](http://www.fff.fr/competitions/php/club/club_fiche.php?cl_no=12435)

Vous cliquez sur classement

Et vous arrivez sur les 3 choix

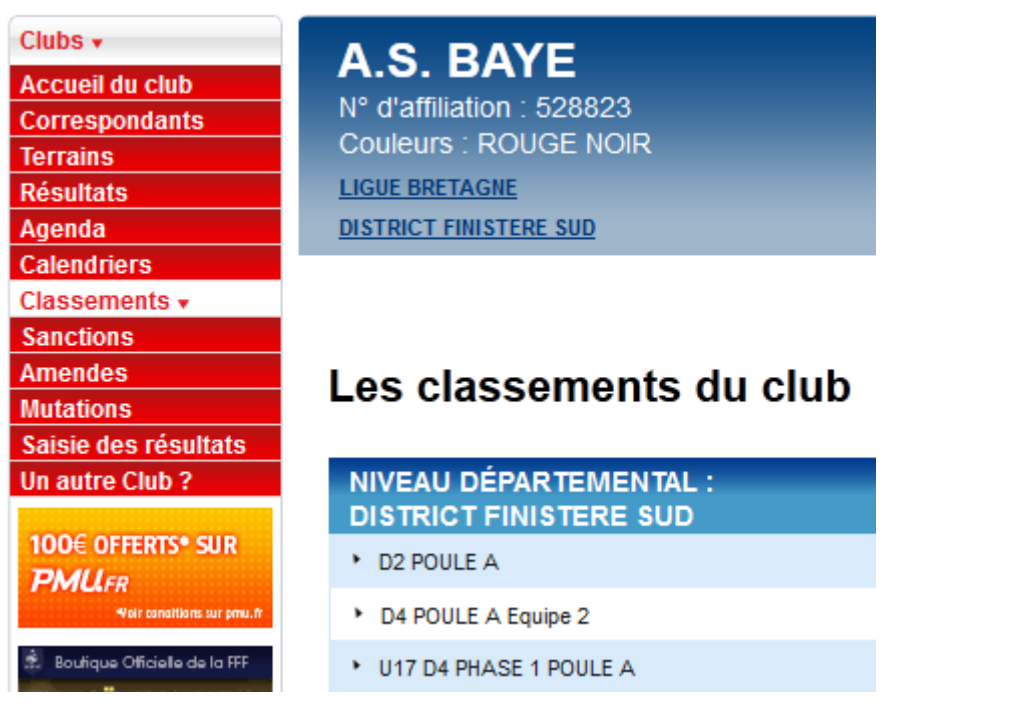

Vous Cliquez Par exemple sur D2

Vous arrivez sur cette page

Vous sélectionnez l'adresse dans la barre de navigation (en bleu dans l'image ci-dessous) et clic droit puis copier

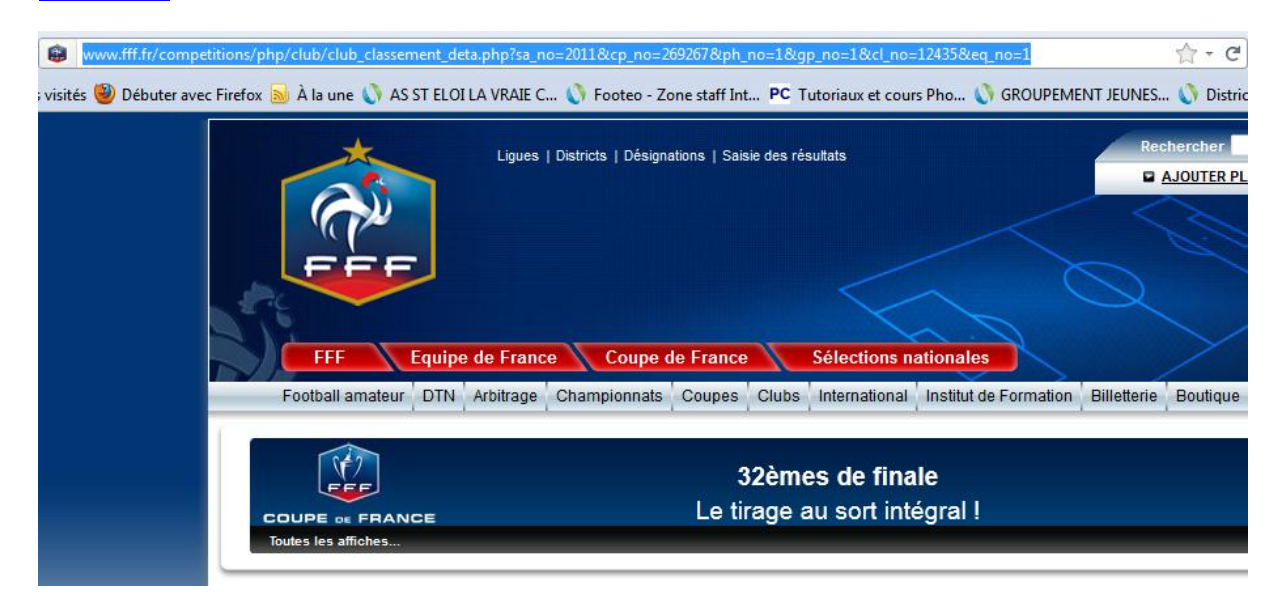

Vous revenez sur la page Footeo

Et vous sélectionnez l'équipe ( en bleu ci-dessous ) puis vous cliquez

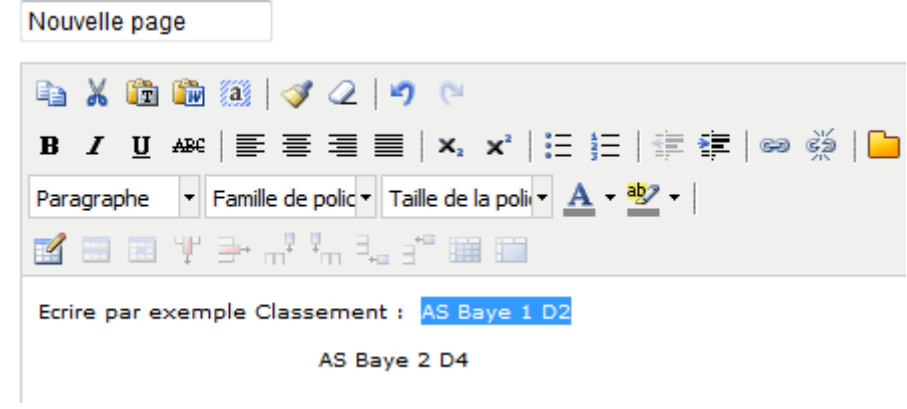

Vous cliquez sur le lien comme ci-dessous

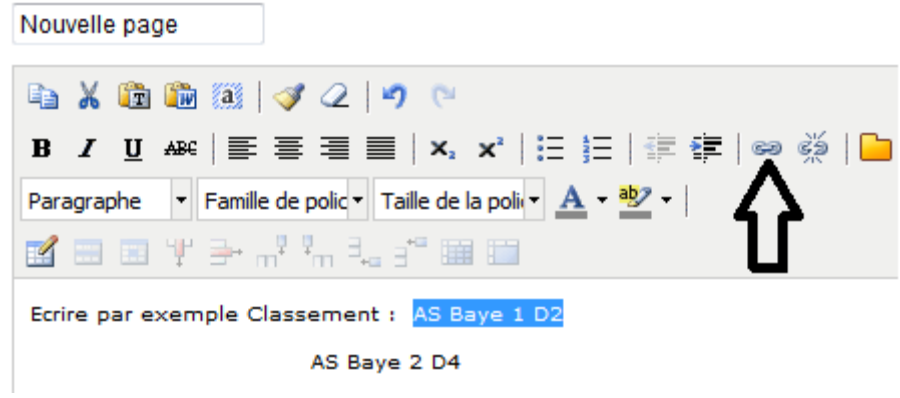

Vous arrivez sur cette fenêtre

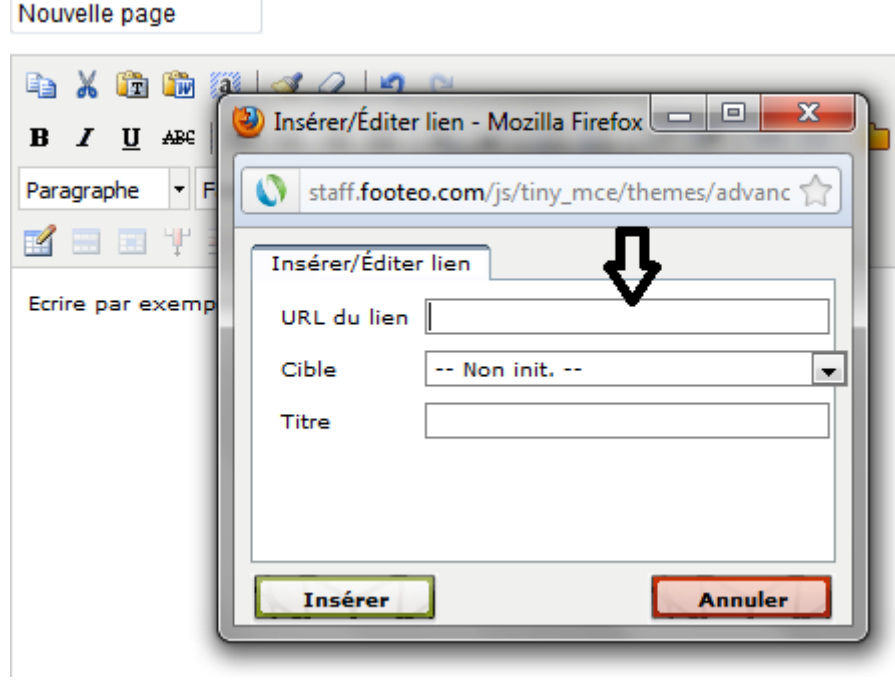

En 1 vous collez le lien du site FFF

En 2 vous cliquez sur le menu déroulant et vous choisissez « ouvrir dans une autre fenêtre »

## En 3 cliquez sur insérer

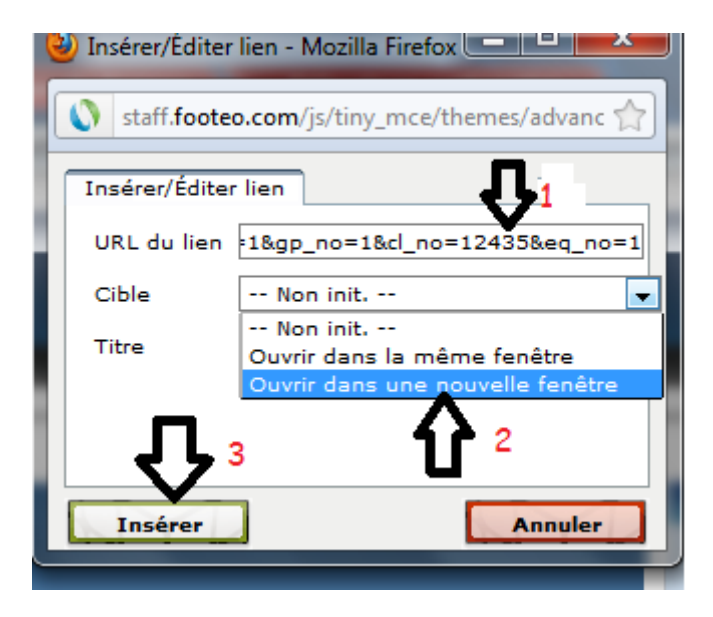

Vous arrivez sur cette fenêtre et comme vous pouvez voir le lien est réalisé (AS Baye souligné)

Nouvelle page

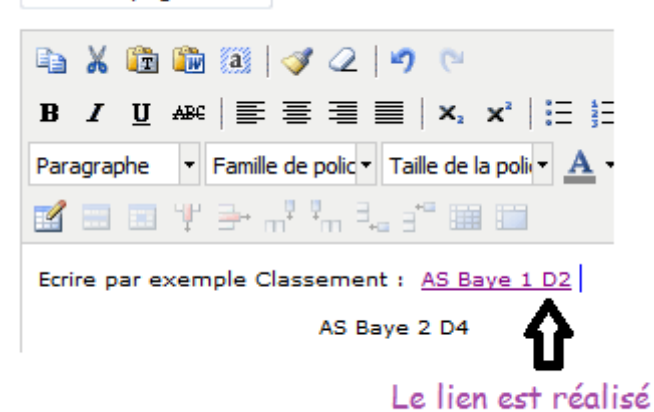

Il vous reste à donner un nom à la page et à enregistrer

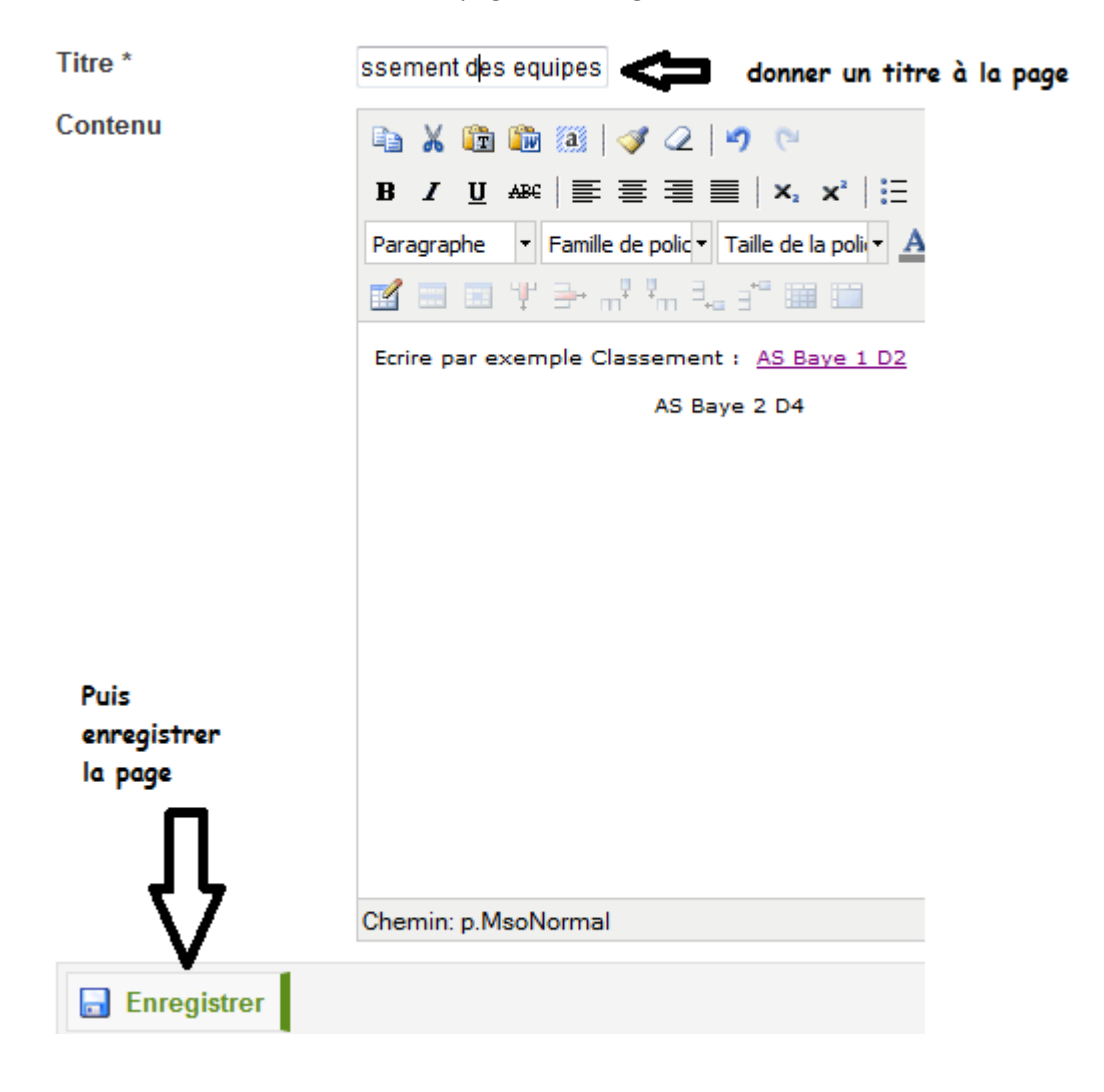

Vous arrivez sur cette page

En 1 vous nommez la page et en 2 vous l'activez

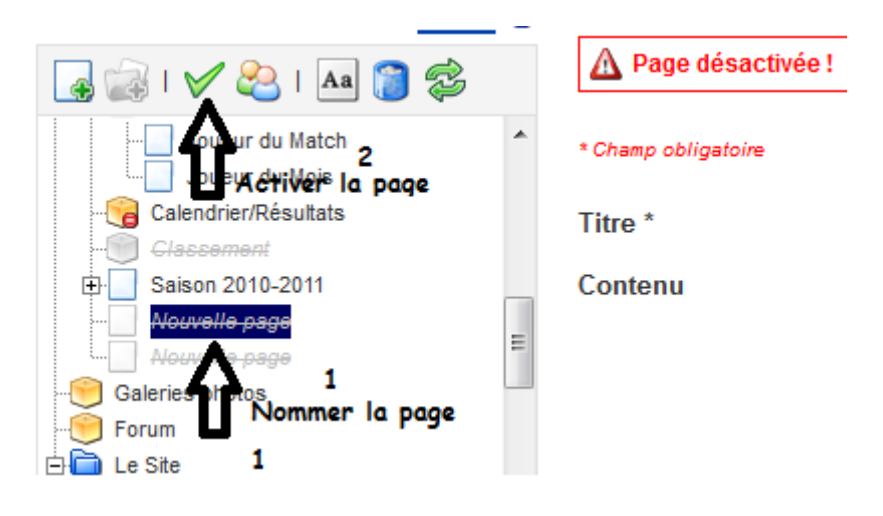

Ensuite cliquez dans votre zone Staff sur « voir le Site » puis dans saison et sur la page « classement des équipes

Vous arrivez sur

Cliquez comme ci-dessous sur AS Baye 1 D2

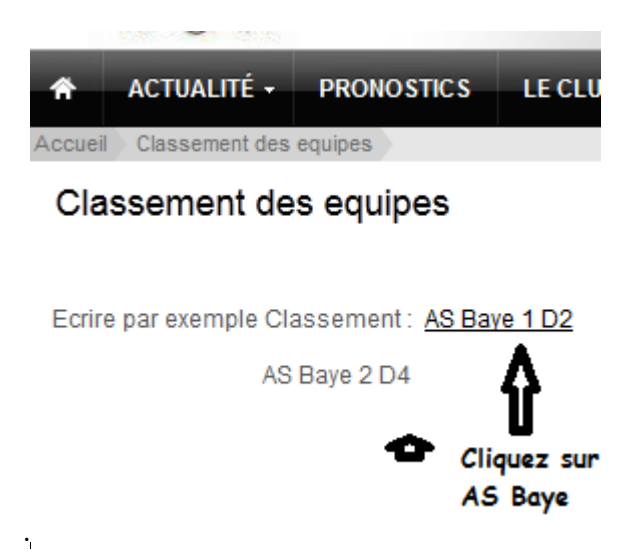

Vous arrivez sur le classement

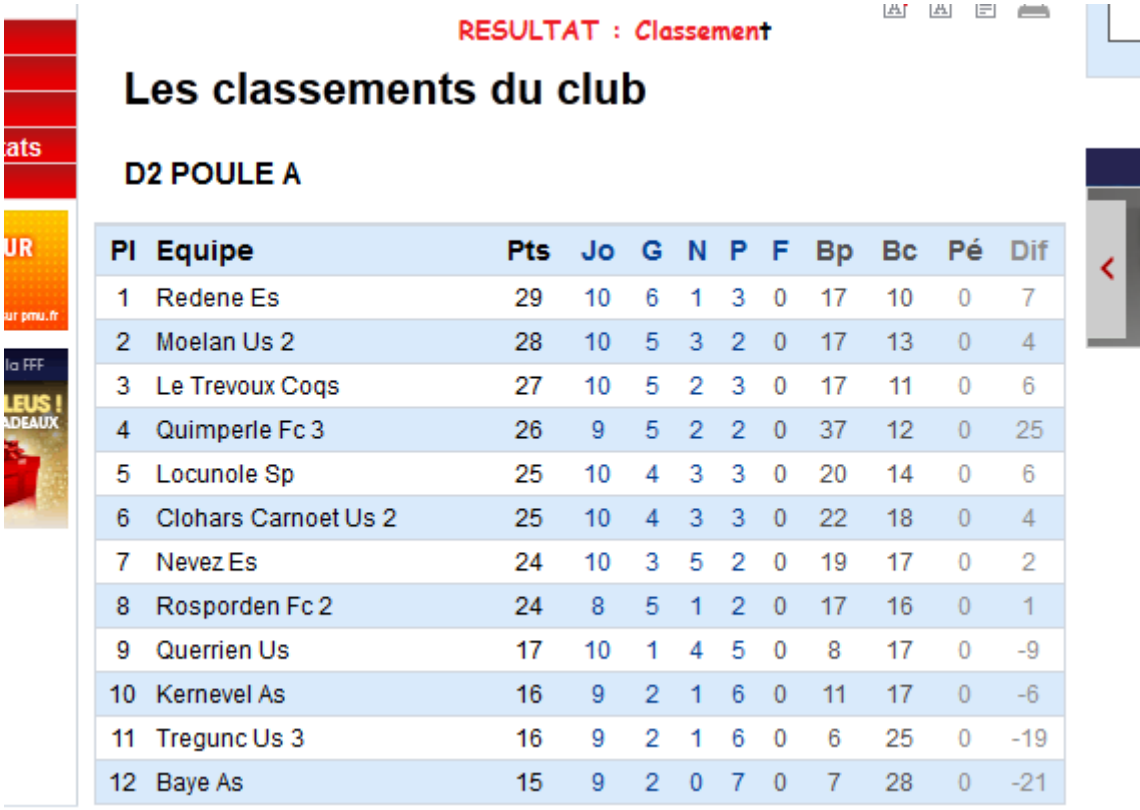

J'espère n'avoir rien oublié, si ça ne fonctionne pas me contacter

Cordialement